# Frequently Asked Questions

# **Functionality**

#### **How can I change the delivery/contract timing for the data selected?**

Use the drop-down list in the **"period"** column in the bottom section of the add-in window. You can choose between relative or outright.

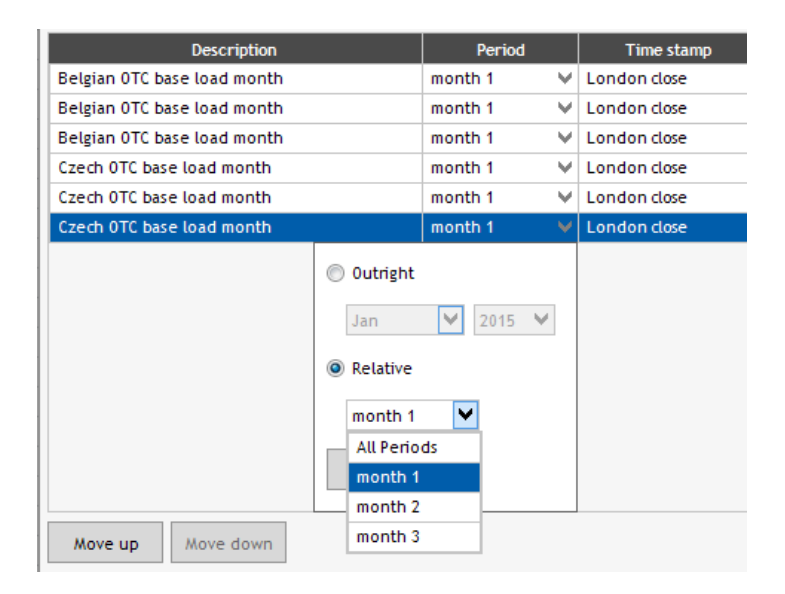

#### **Why do I get "conversion unavailable" in some cells?**

The conversion you have chosen is unfortunately not available in the system or conversion is impossible. Please choose another currency / unit to display the data.

#### **Why do I find discrepancies in some values when I convert a price using currencies and units?**

While we endeavour to be as accurate as possible, discrepancies can occur in the conversion process due to the rounding of conversion factors held in the Argus database.

#### **I cannot find an assessment or my search returned empty cells. Why?**

There are several possibilities why some prices are not available to you:-

- 1. You may not be permissioned for the price series you are searching for.
- 2. The date range you are permissioned to see, is outside the requested date range.
- 3. You may have selected a date range where an assessment doesn't have values (either not started or discontinued).
- 4. You are looking for discontinued assessments and have not selected the **"**include inactive prices" check box.

#### **Can I highlight the returned data in a different colour so I know which data is part of an embedded query?**

Yes, please go to settings > Output and untick the box "Transparent". You can choose any colours by clicking on the grey bar.

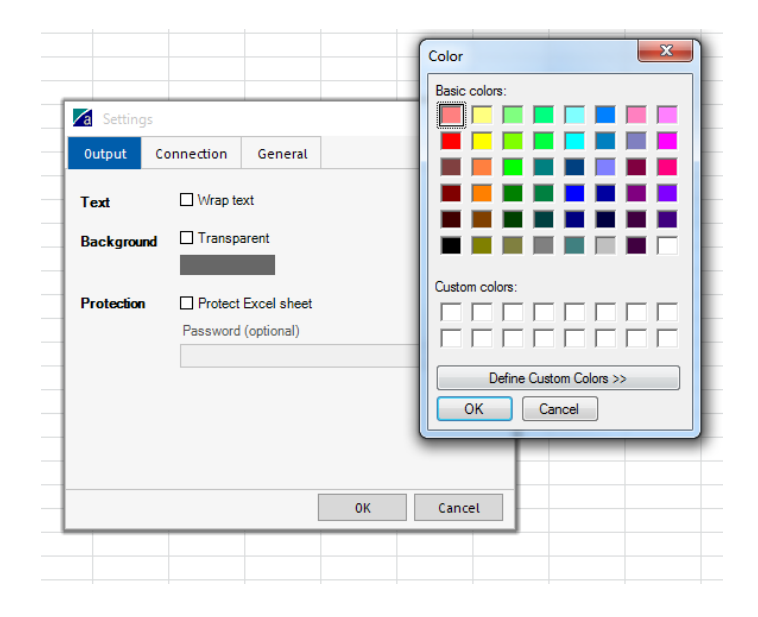

#### **Can I copy and paste the data and still refresh the query?**

No, you should not change the cells in which the output is returned directly in Excel. To change where the report is placed, edit your query and select a different cell under Output. We suggest that you use one worksheet to return all Argus data queries and a separate worksheet to analyse the data.

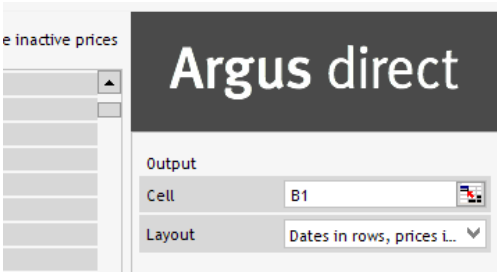

#### **If a data query does not work as I expect, how can I get help without sending an Excel file that may contain sensitive corporate information?**

The data queries used to extract Argus data can be saved as separate files, (named \*.aastor). Save your query on your computer, the file extension is \*.aastor. Send this file to Argus at [support@argusmedia.com.](mailto:support@argusmedia.com)

## **Installation**

#### **I am asked for log in details – but my login details do not work, what shall I do?**

Please contact your IT department. In corporate networks, computer usage policies and software management controls often require software to be installed by authorised network personnel only.

**I have installed the add-in but the menus and tools bars are not displayed in Excel**

Excel has a feature to disable  $3^{rd}$  party software add-ins. To enable the add-in, go to Excel > File > Options. Select Add-Ins in the menu on the left.

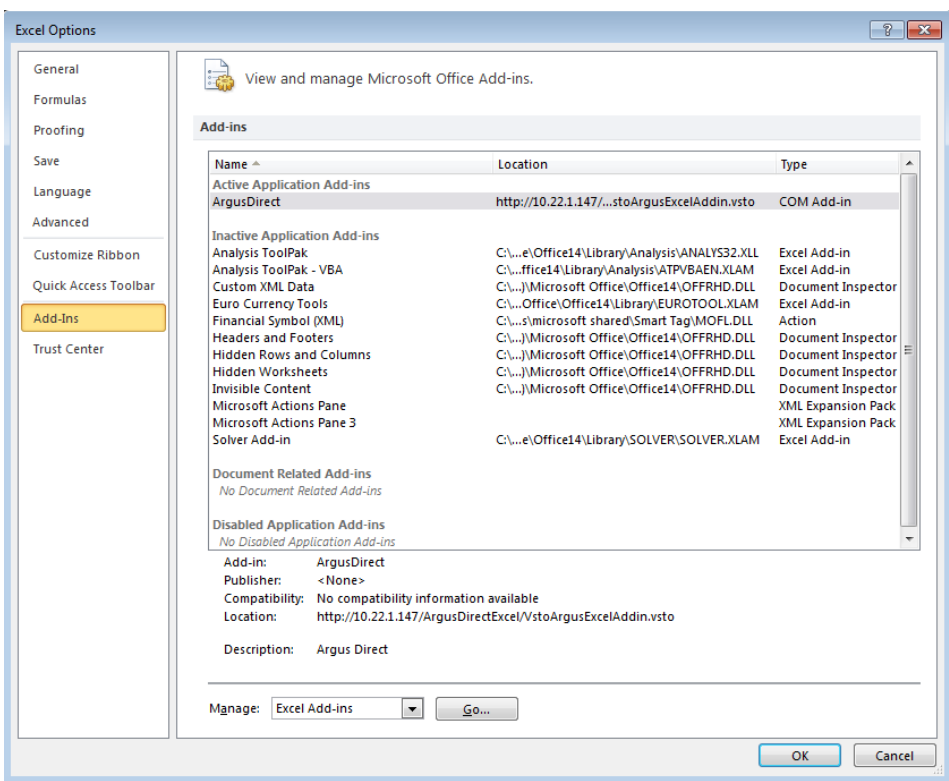

Select Disabled Items in the Manage drop down, click go.

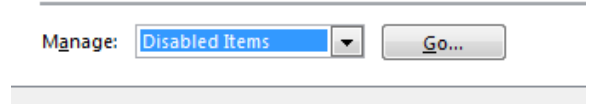

Select the add-in and click enable**.** Restart Excel.

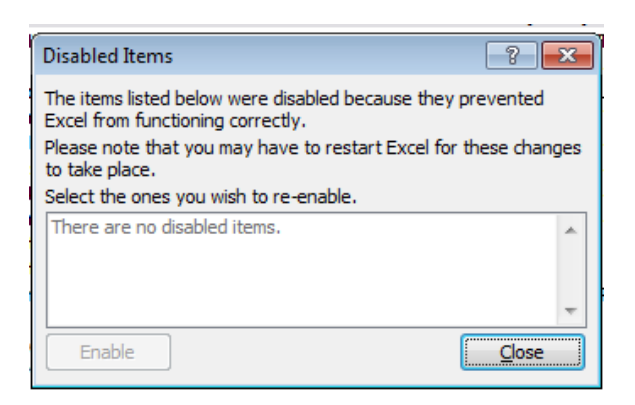

**The add-in is installed twice**

For users of early versions of the add-in (Argus Link or Argus Direct), the add-in could be installed twice, preventing either from working. If the add-in appears twice in the control panel add or remove programs, uninstall both versions and re-install from the download location.

#### **I have been asked to update the add-in, what shall I do?**

From time to time the add-in is updated. The add-in will detect the existence of a newer version at this stage the user may either update or ignore the notice. If you ignore the update, the next time you start Excel and use the add-in you will be prompted to update again. Argus advises clients to keep the add-in fully updated as older versions might not function properly.

#### **I have tried to update but it failed.**

Once you select update you must close Excel before selecting the "Run" option. You can "Save" the new add-in and install later if you wish.

#### **Can my colleagues access the add-in after I have installed it?**

No, your colleagues will have to download the add-in on their machine. The ad-in installs into your user's profile folder, so only the user who installed it will have access to it.

## **Contact**

Please contact the Argus support tea[m support@argusmedia.com](mailto:support@argusmedia.com) if you cannot find the information you are looking for, or call your local office [www.argusmedia.com/contact.](http://www.argusmedia.com/contact)